## **Veranstaltung als Serientermin**

Veranstaltungen können sowohl in Boxen wie auch in Listen oder im Kalender dargestellt werden. Dabei wird unterschieden zwischen einem Einzeltermin und Serienterminen.

### **Erstellen einer Veranstaltung als Serientermin**

Um eine regelmäßige Veranstaltung in OpenCms zu erstellen, ist es sinnvoll diese als Serientermin anzulegen.

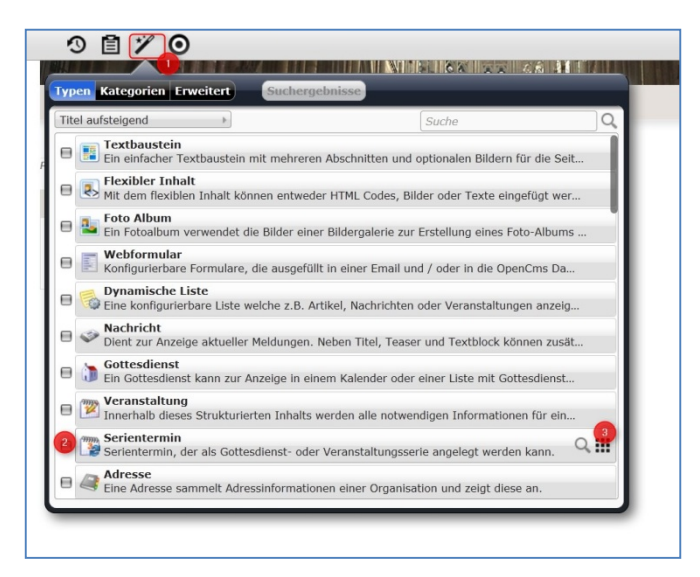

Wählen Sie über den <sup>O</sup> Zauberstab ein Element vom <sup>O</sup> Inhaltstyp , Serientermin<sup>'</sup> und <sup>O</sup> platzieren Sie diesen auf einer beliebigen Seite.

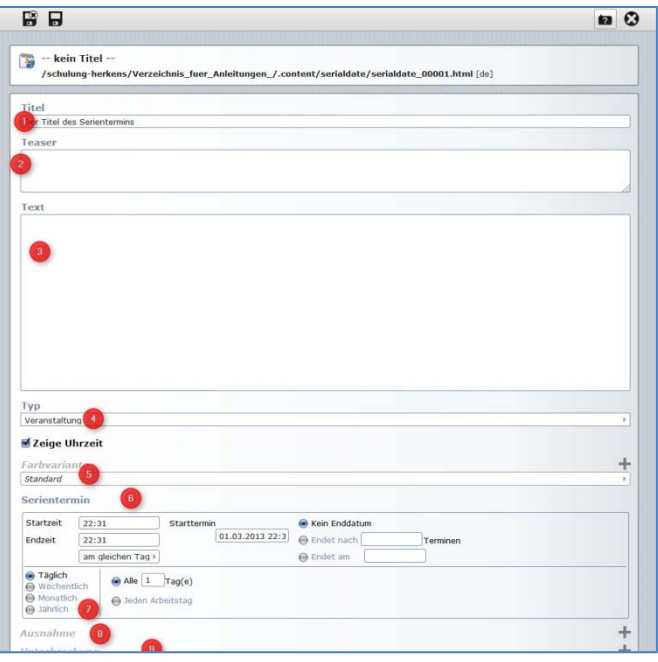

#### **Bitte füllen Sie die Felder sorgfältig aus:**

- 1. **Titel** ‐ hier die Art der Veranstaltung eintragen
- 2. **Teaser** in sinnvoller Weise die wichtigsten Informationen unterbringen
- 3. **Text** ‐ hier können weitere Eingaben vorgenommen werden
- 4. Beim **Typ** auf Veranstaltung einstellen
- 5. Zeige **Uhrzeit** aktivieren oder abwählen
- 6. unter **Farbvariante** kann für die Darstellung im Kalender eine besondere Farbauswahl getroffen werden
- 7. hier wird der **Serientermin** definiert über **Startzeit**, evtl. **Endzeit** mit der Auswahl am gleichen Tag, der **Starttermin** und ein evtl. **Enddatum** ‐ hier ist anzumerken, dass das System genau 52 Zeitpunkte anlegen wird, ausreichend für einen wöchentlichen Termin
- 8. Sie sollten weiter einstellen in welchem **Rhythmus** die Veranstaltungen wiederholt werden und in welchem Abstand, selbstverständlich muss auch der zugehörige **Wochentag** festgelegt werden.

# Ausnahme  $+$ Ausnahme 26: Sa, Aug 3, 2013 Titel Teaser Toxt 4  $\ddot{\mathbf{r}}$ ÷ Uhrzeit ÷ El Zeige Uhrz Unterbrechung  $+1$ m Beginn GB Ende

## **Feld Ausnahme**

**10. Ausnahme**: Als Ausnahme kann man Tage definieren, an denen die Veranstaltung nicht stattfindet. Klickt man in das Feld, werden alle 52 möglichen Serientermine angezeigt und man kann aus diesen die Ausnahmen herausfiltern.

- **11.** Es ist dann möglich, an dieser Stelle einen alternativen Text für die Ausnahme anzugeben (z.B. Das Treffen findet heute im Seniorenzentrum statt.)
- **12. Ebenso ist es möglich für Ausnahmen andere Uhrzeiten zu definieren.**
- 13. Auch hier kann definiert werden, ob die Uhrzeit angezeigt werden soll.
- 14. **Unterbrechung**: Als Unterbrechnung kann man z.B. **Ferienzeiten** festlegen, in denen evtl. die Veranstaltung nicht stattfindet. Von daher muss hier ein Beginn
- 15. und ein Ende definiert werden.

Eine Veranstaltung als Serientermin kann sowohl in Boxen wie in Listen als auch im Kalender dargestellt werden, selbstverständlich kann auch die Detailansicht auf einer Seite platziert werden.

**Eine Vergabe von Kategorien ist beim Serienmodul nicht vorgesehen.**